## **Previously used Office 2008. Now using Office Home and Student 2019**

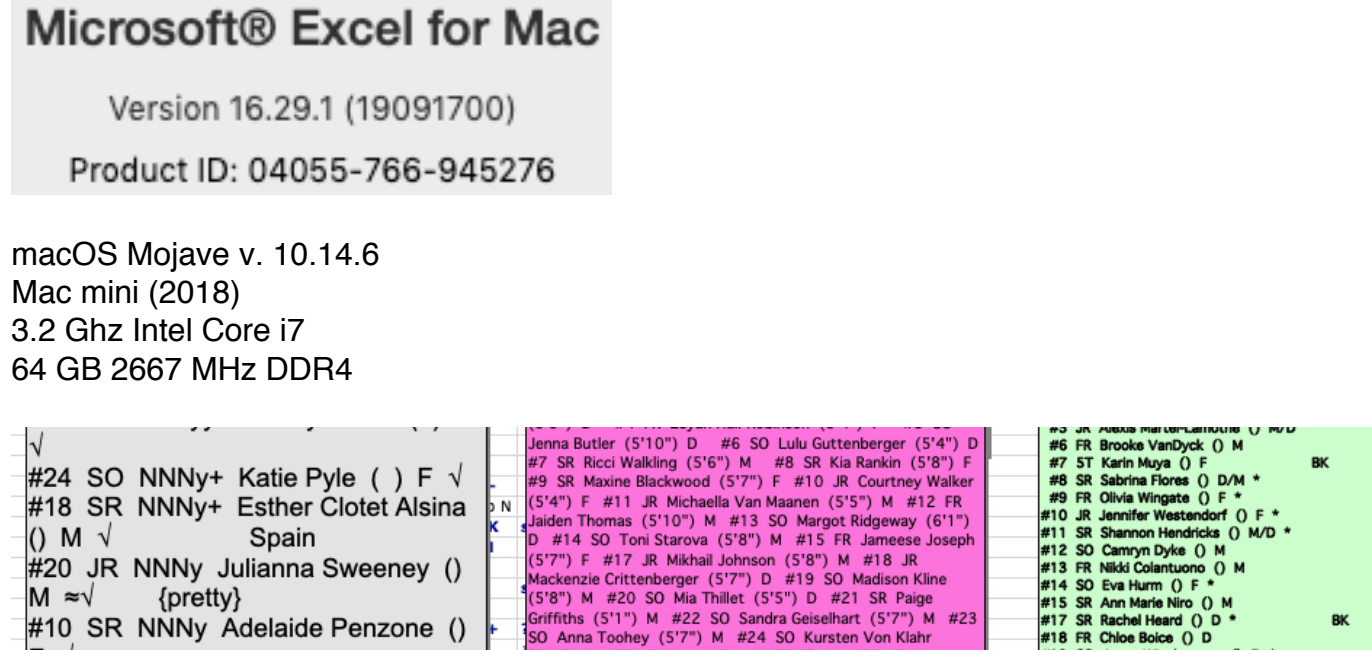

Pa

Panther BI  $\overline{\phantom{a}}$  $\frac{M}{C}$ Biç 4t 3ig

## **MANY PROBLEMS WITH COMMENTS**

The fonts seemed to have changed so that bold is now bolder [GREEN]. I have to select all in all comments and **undo bold** [PINK].

I used to be able to **paste** a block of cells into a comment box and have it retain its formatting. Now [PINK], it comes in as a paragraph\*.

\*Of note, if I **paste** it into the comment, I can't **undo** it.

Now, to get the formatting, I have to **paste unformatted unicode text** into Word, **find** tabs/**replace** with space, then **copy/paste** into the comment\*.

\*Of note, there is no **paste special** option.

122  $\frac{123}{124}$  #00 SO Aaliyah Hernandez () G #1 FR Leanne Bough () M  $\frac{125}{125}$  #4 SO Delaney Versprille () B  $\frac{126}{122}$  #6 FR Mackenzie Allessie () M  $\frac{127}{120}$  #9 FR Delaney Lawler () B  $128$  #15 JR Mara Hunter () B  $129$  #25 FR Sarah Charley () F 130 #28 SO Kennedy Fertitta () F 131 #99 SO Rachel Levan () G 132  $133$  SFA 134 SMU 135 Southe 136 St Jose 137 St Mary

\*Also of note, if I try to **paste** into an EMPTY comment, I can't get a cursor (if I click, it shows a *fourway arrow cursor* for less than a second), so it **"inserts shape"** *over* it [WHITE BOX OVER YELLOW] instead of entering anything *into* the comment. I have to type a character into the comment box first, which it lets me do without a cursor. Of note, if I enter a character into the comment box, then **select all**, then **delete**, I then retain a cursor and can still paste.

When I get the Word into the comment, it always pastes as size 20 and a slightly different font [GREY]. I have to **select all** and **change to Geneva 10**. Even *after* doing this, if I **cut/paste** to move a line, it **pastes** as size 20/wrong font again, and I have to manually edit once again.

Another issue is *hidden* comments. If I hover over an old comment, I get a compressed version [PURPLE]. I have to **edit comment** and resize manually. Occasionally, I'll get a full size comment, but only once. A second attempt comes out compressed.

An old problem since I updated from Office 2004 to 2008 that still persists. I can no longer **arrange** comments to move them front or back. I think they decide on their own, maybe oldest to newest.

## **CONDITIONAL FORMATTING**

A nightmare since using 2019. I'm not ignorant. I can write Excel formulas with the best of them. Writing an if/then conditional formatting statement used to be quick and easy, and it always worked. Now, it's way more complicated! Even deciphering the convoluted programming arrangement in 2019, it's a nightmare.

It doesn't "take" very often when I program it. I have to keep retrying to set conditions, formatting, and range until if finally seems to do what I say. That may take MANY attempts! Worse, I know it won't save as I've typed it most of the time, and I'll have to keep fixing it over and over.

Even then, it seems to break spontaneously and need fixing again, which is so frustrating when I know I may make it worse instead of better because it doesn't save correctly (which is why I didn't dare try to recreate something to take a picture of it for you). It, not only creates its own conditions, but it can multiply 3 lines into a dozen, all slightly different, and it can break up the range into nonconnecting pieces.

Also, it really makes it tougher to edit the formulas when they're partially hidden. They should always be totally visible so I can spot which condition is wrong. Even if I can find the correct ones and delete the rest, It may not save as I've left it. It's just never *fixed*!